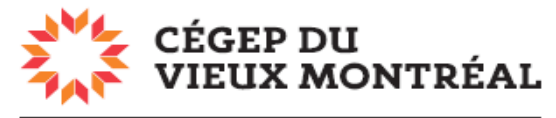

DIRECTION DES TECHNOLOGIES DE L'INFORMATION

## **Comment accéder au réseau sans fil CVM-Secure à l'aide d'un ordinateur Mac**

Il est très facile de connecter son ordinateur Macintosh aux réseaux sans fil du CVM. Les utilisateurs y arrivent presque toujours sans anicroches.

De par sa facilité d'utilisation et sa robustesse sur le plan de la sécurité, nous vous conseillons d'utiliser le réseau CVM-Secure. Voici la procédure de connexion.

- 1. Cliquez sur l'icône wi-fi, dans le bandeau du haut, à droite.
- 2. Dans le menu, sélectionnez « CVM-Secure ».

- 3. Dans le champ « Nom d'utilisateur », entrez « reseaucvm\matricule étudiant », ou encore votre adresse courriel, si vous êtes un employé.
- 4. Dans le champ « **Mot de passe** », entrez votre mot de passe pour accéder au réseau du CVM, dans un laboratoire ou à votre bureau.
- 5. Cochez la case « **Mémoriser ce réseau** ».
- 6. Cliquez sur « **Se connecter** ».

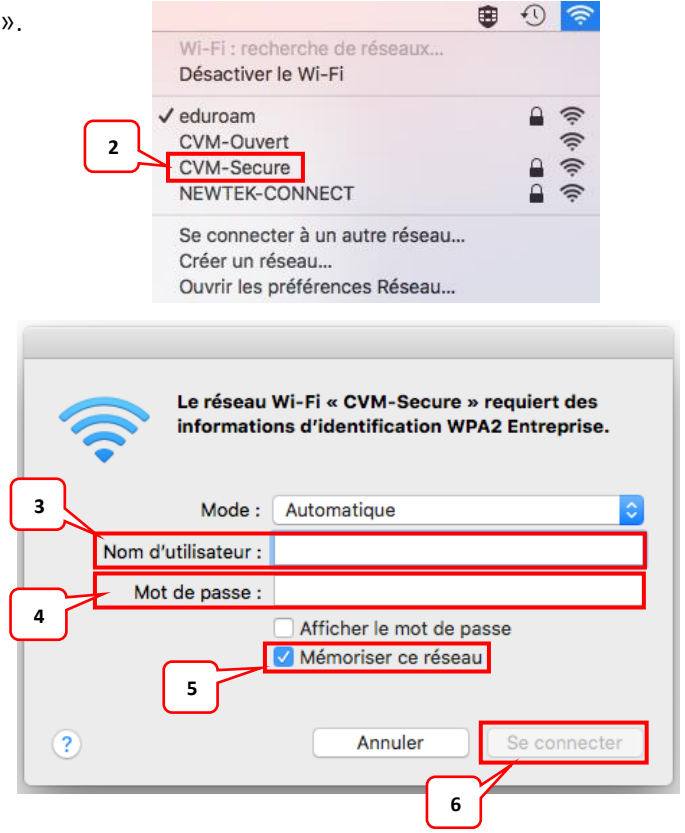

**1**

Ven. 11:55

## **À noter**

Il est possible que l'on vous demande votre nom d'utilisateur et votre mot de passe pour ouvrir votre ordinateur afin d'autoriser le réseau sans fil à se connecter automatiquement à votre appareil.